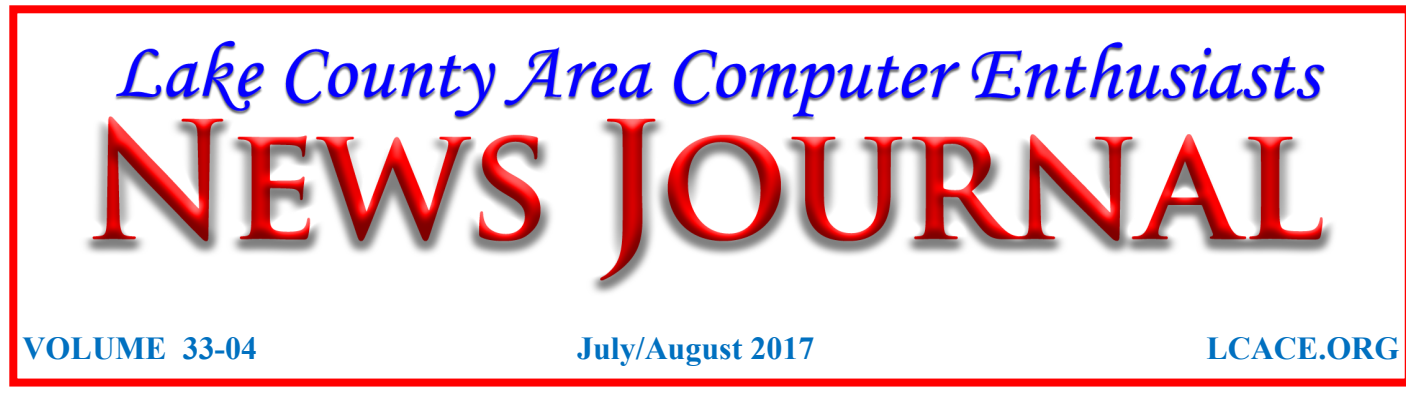

## It's Innovation Time Best of Innovation Honorees for CES 2017

By Lou Torraca, President, MOAA-The TUG, Hawaii Around Hawaii, Oceanic Time Warner Cable [http://www.aroundhawaii.com/lifestyle/innovation](http://www.aroundhawaii.com/lifestyle/innovation-time-vegas/)time-[vegas/](http://www.aroundhawaii.com/lifestyle/innovation-time-vegas/)

[www.the](http://www.the-tug.org)-tug.org

The Consumer Technology Association (CTA) producer of the Consumer Electronics Show (CES), the world's gathering place for all who thrive on the business of consumer technologies, announced the Best of Innovation Honorees for CES 2017. The annual CES Innovation Awards honors outstanding product design and engineering across 28 product categories. The show, in January, annually attracts around 150,000 folks to Las Vegas, who represent consumers, company CEOs, venture capital money folks as well as a huge contingent of media who document it all. With 28 categories, you can imagine how much time it takes to see it all. Since each category picks a

Our August meeting at the Grayslake Public Library will be presented by our president, Phil Bock. The subject is going to be "Digital Afterlife", which I think will be quite interesting for all of us.

winner, I have picked six I think will interest you. Next time, I'll cover another six in different categories. To give you an idea of how these winners are chosen, here are the criteria the judges use:

- **Engineering qualities**
- Aesthetic and design qualities
- The product's intended use/function and user value. For Tech for a Better World entries, this also includes how it can make a positive impact to the quality of life for its users, or those affected by its use.
- Why the product deserves the Innovation Award, including specifics regarding its unique/novel features and features that consumers would find attractive
- · How the design and innovation of this product directly compare to other products in the marketplace And here are thewinners in six of the categories

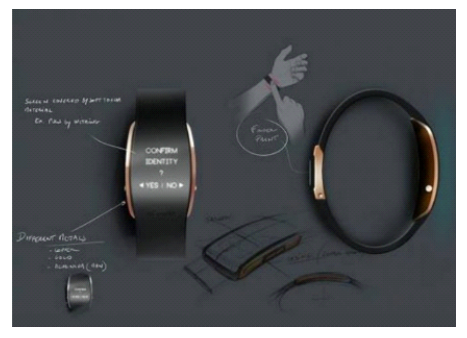

uBolt, an innovative and unique multi-factor authentication personal identity wearable de-

*Members Helping Members*

*<sup>(</sup>Continued on page 5)*

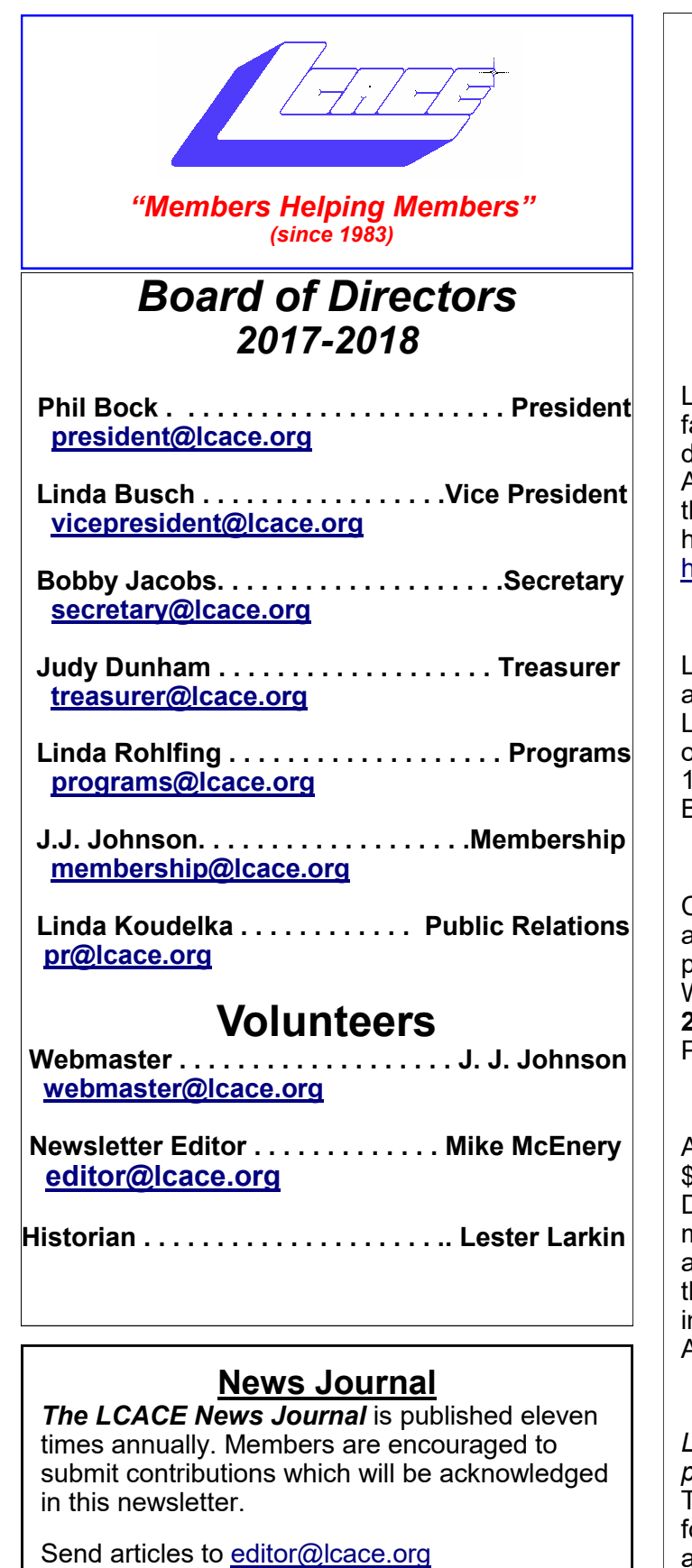

Permission is granted to reproduce any or all parts of this newsletter in other User Group publications, provided that credit is given to LCACE and the individual author(s).

Logo designed on an Atari Stacy Laptop in 1989 by Dwight Johnson Jr.

## **Lake County Area Computer Enthusiasts**

## **LCACE c/o Group Ambassador**

## "J.J." [Johnson](mailto:jj1450xl@yahoo.com)

## **Membership**

LCACE membership is open to all individuals and amilies interested in personal computing. Annual lues are \$20.00 per individual/family. Applications for membership may be obtained at he monthly meeting, by request on the club otline, and are now available on our web site at [http://www.lcace.org.](http://www.lcace.org)

## **Meetings**

LCACE meetings are usually held on Saturdays at the Grayslake Area Public Library, 100 Library Lane, Grayslake, Illinois. The meeting room pens at noon and the formal meeting begins at 2:30 p.m. All meetings are open to the public. Bring a friend!

## **Newsletter Submissions**

Club members are welcome to submit classified ds, reviews, tips and other articles for ublication, to our newsletter editor in Microsoft Word format (.doc). **Publication deadline is the 20th of the month for all ads and articles.** Please do not use tabs or special formatting.

## **Newsletter Advertising**

Ad rates per issue: Full page - \$25, Half page - 15, Quarter page - \$10, Business Card - \$5. Discounts are available on advance purchase of multiple issues. Please send camera-ready copy and payment to the club address by the 15th of he month preceding publication. For more nformation on ad pricing, please call our Hotline. Ads are **FREE** to all paid members.

## **Notice**

*LCACE WILL NOT CONDONE or knowingly participate in copyright infringement of any kind.*  The *LCACE News Journal* is published by and or LCACE members. Opinions expressed herein are those of the individual authors and do not necessarily reflect the opinion of LCACE, the membership, the board of directors, and/or our advertisers.

# *Phil's Ramblings*

July 2017

At the end of Steve Kueber's presentation at our May meeting, I shared a personal experience with two-factor authentication (2FA). (This is any process that requires a second authentication to access an online account, as an additional safeguard against identity theft by someone who has managed to learn your account logon ID and password.)

Like many others, I have set up a 2FA process for some of my accounts that requires me to enter a numeric code on the website I am trying to access. That code is sent as a text message to my cell phone automatically, when I first logon to my account. My cell phone "dings" to let me know the code has been received; I then read the code and enter it into the appropriate block on my login screen. If everything is done correctly, I am now allowed into my account.

What I shared with the audience at our May meeting was a cautionary tale. Several days before the meeting, my wife asked me about a "knocking" sound coming from our clothes dryer. When I opened the dryer door, here is what I found (in addition to the clothes):

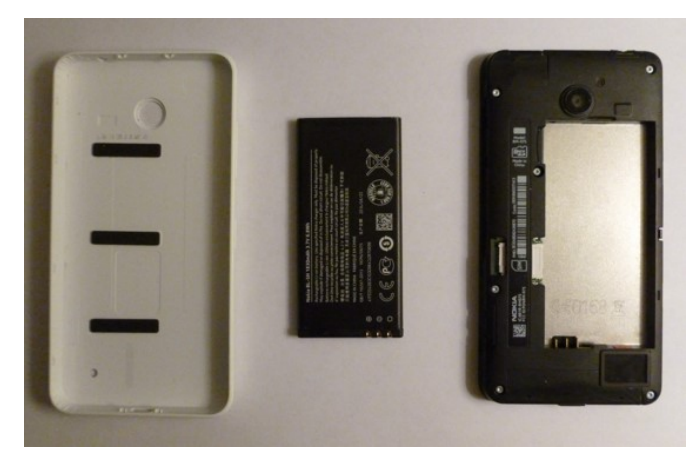

It turned out that I had left my cell phone in the dedicated cell phone pocket on my shorts. I

checked all the regular pockets before tossing the shorts in the laundry, but forgot about the cell

phone pocket. So, my cell phone was nice and clean (and wet) from having gone through the wash cycles and was now toasty from having bounced around the dryer for a few minutes

Problem one: my cell phone undoubtedly would not work before being dried out – and maybe never again.

Problem two: that cell phone number was the only one on record on my 2FA accounts. To change that number or add a second number, I would first have to log on to each of those accounts. To log on, I would have to enter the numeric code that they would send to my (wet) cell phone. Moreover, to simply access any of those accounts for routine business purposes would require the same 2FA two-step process.

As it turned out, I was lucky. I packed the disassembled phone into a Ziploc bag with uncooked rice for a couple of days, to draw moisture out of the phone. I then left it on our porch table in the sun for several days. Put it back together, and it worked fine. (I suspect having a phone with a removable back and battery helped the drying process. And those folks at Nokia made a tough phone!)

So, I am back in business with 2FA. However, I am now in the process of adding an alternative method to send the numeric code (email) for each account, just in case my phone stops working again, is lost or stolen. Should you dip your toe into 2FA for some of your online accounts, I suggest that you remember my tale of woe and set up at least

*(Continued on page 4)*

#### *(Continued from page 3)*

two ways to receive the code you will need to complete your login.

On a cheerier note, we had an enjoyable picnic & computer discussion at the State Bank of the Lakes branch in Grayslake on Saturday, July  $15<sup>th</sup>$ . Twenty-eight members and quests showed up, and brought lots of good food. After a leisurely meal, I led a discussion of "How to become your own computer expert", incorporating ideas and suggestions from past LCACE meetings and other sources. (I have since emailed a copy of the presentation to all LCACE members, along with recommendations made by audience members during our discussion, via our Google Groups email setup. If you did not receive this email, please let J.J. or me know so we can work with you to be sure you receive our group emails in the future.)

Liz Barnett won the 50/50 raffle (\$15), and our five door prizes were won by Harriet Rudnit, Linda Busch, Todd Burdeinei, Linda Koudelka and Jean Moran.

Many thanks to Liz Barnett for coordinating our food & beverages, to Linda Busch for greeting our guests and handling our raffles and to Les Larkin, Fred Barnett and others for their help in cleaning up! And to everyone for their great food and active participation in our computer discussion!

Here's a photo of the feast…..

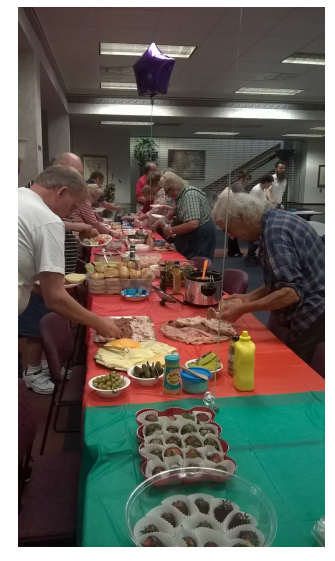

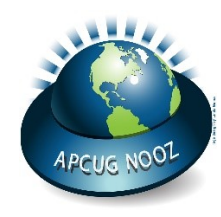

I was sitting in my "office" in the basement trying to think of something funny to say about Summer being just about over and on the road to Fall, but that's really not funny. Enjoy your last month of Summer and check out all this great information.

This edition of NOOZ is being sent to your group's officers that are listed in the UGLS (APCUG's membership database).

We urge you to share the information to your club members, by including it in your newsletter, posting it on your website, or e-mailing it to members of your group.

In this edition of NOOZ:

- 1. POSSIBLE Advertising in Your Newsletter
- 2. Information for Editors
- 3. 2017 Q3 Reports
- 4. Is Your Group's Website Protected with an SSL Certificate?
- 5. APCUG's Facebook Page
- 6. Summer VTC Reminder August 19

**1. POSSIBLE Advertising for Your Newslet-**

**ter** - From the April NOOZ: MANY GROUPS LOOK FOR ADVERTISING LIKE WE HAD BACK-IN-THE-DAY. DID ANY GROUP TAKE ADVANTAGE OF THIS OFFER? APCUG does not endorse this product but is just passing the information on to member groups. We don't have any more information than what is below.

Paul Bordenkircher, OPe Technologies, is interested in finding out whether there are opportunities to advertise in your newsletters or emails.

According to him, it's a cloud storage solution, more secure version of Dropbox, with ondevice encryption and higher security standards than the big guys. It's planned for release in late-August. He thinks APCUG groups would "get" the need for this product before most other users.

*(Continued on page 8)*

vice combining biometric fingerprint and voice recordings and a secure element to ensure "you are who your say you are" to establish trust and verifiable confidence in a user identity.

## **COMPUTER PERIPHERALS**

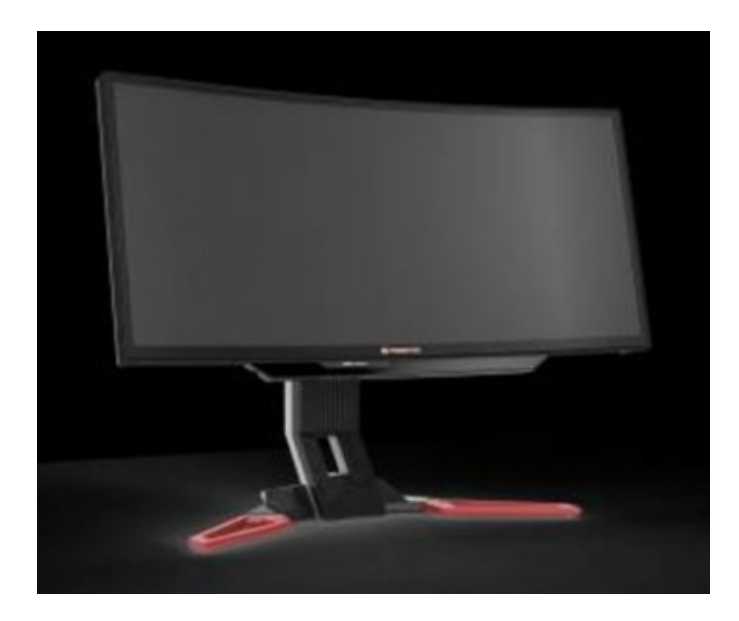

## **Predator Z301CT monitor**

#### **Acer**

The Acer Predator Z301CT is the world's first 21:9 curved monitor with eye-tracking functionality.

## **HOME APPLIANCES**

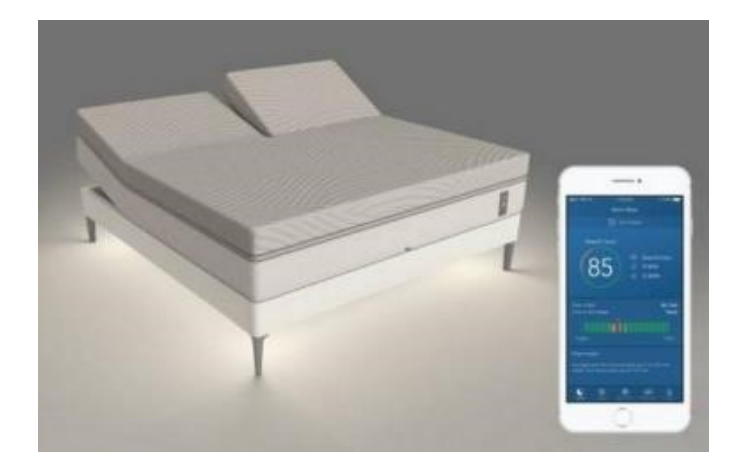

## **Sleep Number**

Sleep Number's 360 smart bed will forever transform the way people sleep. The new integrated design includes a proprietary algorithm

*(Continued from page 1)* (powered by SleepIQ technology) and machine learning to intuitively sense and automatically adjust all night for an effortless and optimized sleep experience.

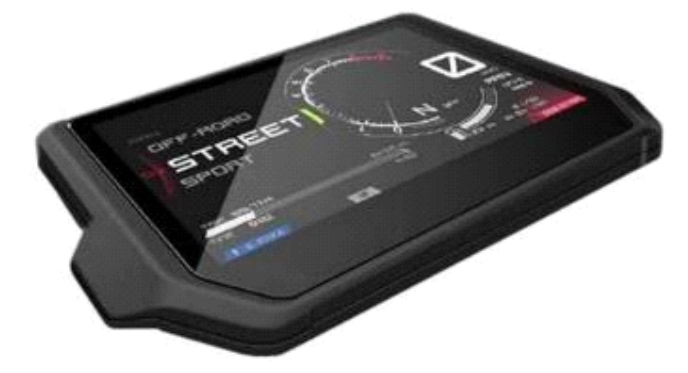

## **Integrated Connectivity Cluster**

### **Bosch**

The ICC is the all-in-one information and communication system for motorcycles – and riders. It is the first of its kind integrating headunit functionality into a cluster. The HMI clearly displays nothing more (and nothing less) than the information essential to riders looking to take their experience to the next level.

## **TECH FOR A BETTER WORLD**

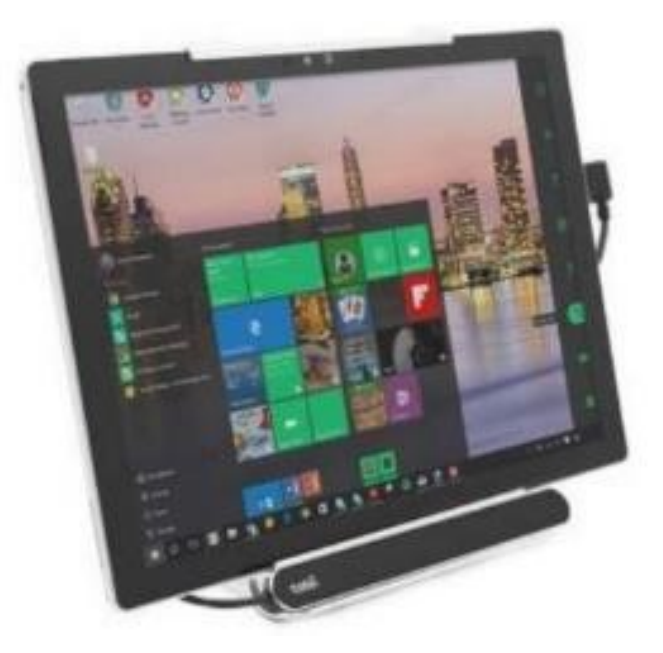

## **Tobii Dynavox PCEye Mini with IS4 Eye Tracker**

## **Tobii Dynavox**

The Tobii Dynavox PCEye Mini featuring IS4 eye tracker is the world's smallest and most *(Continued on page 8)*

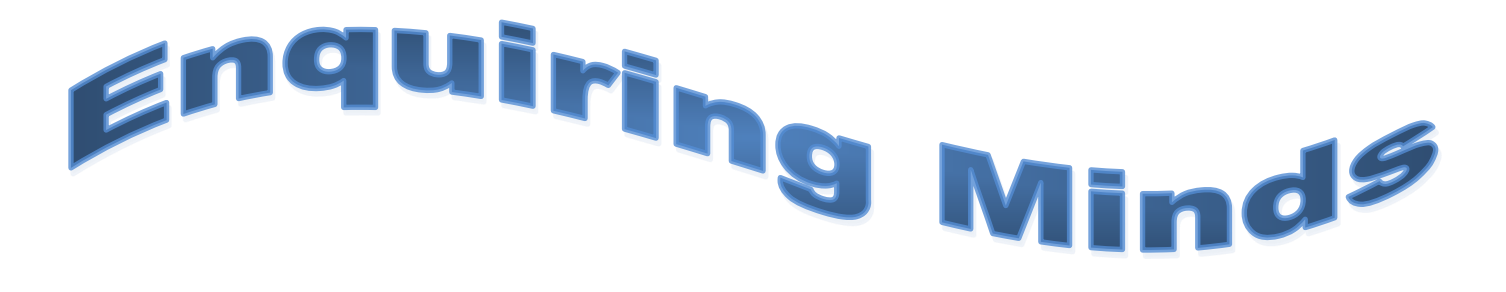

This presentation covers how Home Automation technology allows us to control our connected devices and appliances from a central hub using our Smartphone or Tablet. The presentation explains how we can setup a system using widely available Google Home, Amazon Alexa and Samsung Smarthings Hubs.

## [https://www.youtube.com/watch?](https://www.youtube.com/watch?v=9mnl_O6EM1g&list=TLGGR9rssrPS9yQwNzA2MjAxNw) [v=9mnl\\_O6EM1g&list=TLGGR9rssrPS9yQwNzA2MjAxNw](https://www.youtube.com/watch?v=9mnl_O6EM1g&list=TLGGR9rssrPS9yQwNzA2MjAxNw)

## **GOOGLE'S SEARCH**

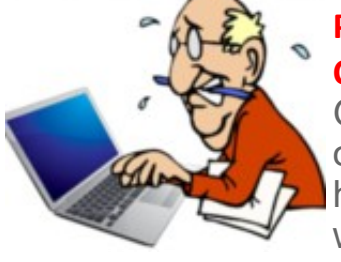

**PAGE IS ABOUT TO CHANGE FOREVER**– Google's homepage on the web – which has pretty much always been a sparse white page with a

simple logo and search box – is about to become very different, as the company intends to populate it with a personalized newsfeed, Facebook-style.

The new look is set to replicate the Google mobile app, which witnessed the introduction of such a feed for both news and event (appointments, travel info and so forth) updates at the end of last year.

Go to this Techradar web site and real the news. <http://bit.ly/2uiMkoN>

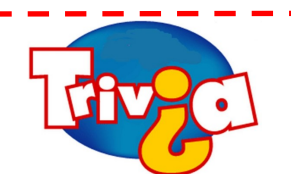

## Question Of the month

**CUT HERE**

In what year was the first Apple computer released?

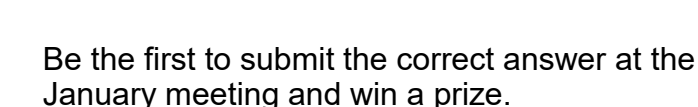

Name:

Answer:

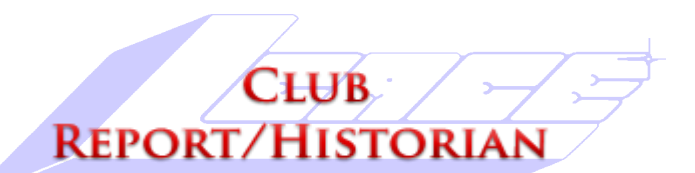

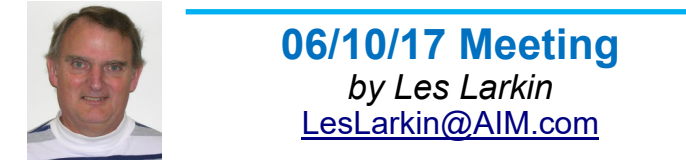

Our June meeting was conducted by Phil Bock.

The door prize was won by Linda Busch. She selected the 16 GB USB flash drive.

Mike McEnery won the 50/50 raffle, the club and David each receiving \$6.00. Congratulations to all winners!

Thanks to Linda Busch for making the coffee, and to Linda and Liz Barnett who provided munchables for us.

This month's program was "Internet Related Crimes" by Detective Steve Kueger from the Grayslake Police

Department. This is a vital topic for all computer users.

Another great meeting, and I hope to see you at our July 15 meeting.

## **07/15/17 Meeting**

Our July meeting was conducted by Phil Bock. It was a combination meeting/indoor picnic, our first ever!

Many members pitched in to do the work, and many brought things to eat. We had door prizes, and a 50/50 raffle, as usual for a normal meeting.

I would have more detail, but I was too busy having fun to take notes. I didn't even turn my computer on! It's always fun to just talk with other members.

Another great meeting, and I hope to see you at our August 12 meeting.

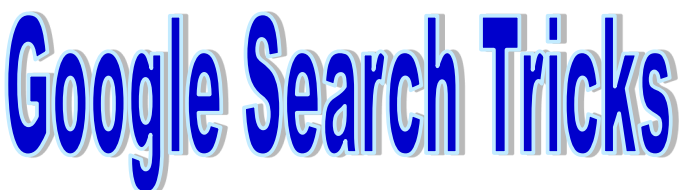

By Melanie Birnbaum, Teckspert Talk, Century Village Computer Club, Florida http://www.cvcomputerclub.com/

You use Google Search every day, but still all you know is how to search. However, the search engine has plenty of tricks up its sleeve. Here's an overview of some of the more useful Google search tricks:

- Use quotes to search for an exact phrase. Searching a phrase in quotes will yield only pages with the same words in the same order as what's in the quotes. It's especially useful if you're trying to find results containing a specific phrase.
- Use an asterisk within quotes to specify unknown or variable words. Here's a lesser known trick: searching a phrase in quotes with an asterisk replacing a word will search all variations of that phrase. It's helpful if you're trying to determine a song from its lyrics, but you couldn't make out the entire phrase (e.g. "imagine all the \* living for today"), or if you're trying to find all forms of an expression (e.g. "\* is thicker than water").
- Use the minus sign to eliminate results containing certain words. You'll want to eliminate results with certain words if you're trying to search for a term that's generating a lot of results that aren't of interest to you. Figure out what terms you're not interested in (e.g. jaguar -car) and re-run the search.
- Search websites for keywords. Think of the "site:" function as a Google search that searches only a particular website. If you want to see every time TIME.com mentioned Google, use the search "Google site:TIME.com".
- Search news archives going back to the mid-1880s. Google News has an option to search over 100 years' worth

#### *(Continued from page 5)*

robust eye tracker. Optimized for individuals that do not have use of their hands due to various disabilities, the device enables users to control a computer, laptop or tablet using only their eyes.

#### **SMART HOME**

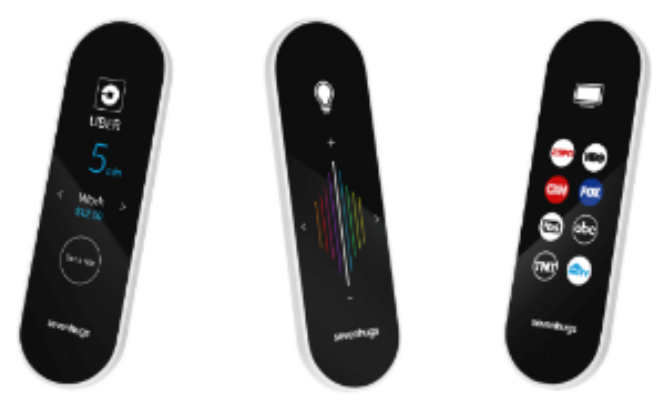

## **Smart Remote by Sevenhugs**

Smart Remote is the world's first contextual control system for connected homes. It lets you control everything at home with just one touch. When you point Smart Remote at a device, the screen automatically adapts and you just need one touch to control it. A seamless and intuitive control system.

That's it for January, hope your New Year will be a wonderful one for you and yours. Aloha,

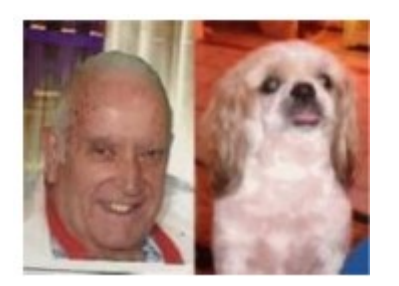

Pooky & Lou

#### *(Continued from page 4)*

Company Name: OPe Technologies Contact Name: Paul Bordenkircher Office: 251 299 2199 paul.bordenkircher@opelabs.com Contact form also on website: OPeTechnologies.com

#### **2. Info for Editors**

From Judy: **Terry Harvey, Wisconsin All-Computer Users Group (WAUC)** (she's from Region 6) really enjoyed Cynthia's WorldStart Tech Tips and added the below comment under one of her tips. I say enjoyed, since WorldStart has closed its doors; Cynthia bought the rights to all the 'old' tech tips/ articles/digital guides and is continuing to upload new tech tips every day at her website: <https://cynmackley.com/> I have received permission from Cynthia for APCUG-member group editors to include her tips in their newsletters.

*"Won't you please give a shout out to computer clubs/groups/user groups? Some people don't even know they exist. I've been a member of the Wisconsin All-computer Users Group (WAUC) for 20+ years. It's so awesome. And….the best part of it is, the more you involve yourself, the more you learn. Our motto is, "Let us help you get the most out of your computer. We are located in Milwaukee, WI and I know you have very loyal readers in this area."*

From Cynthia: "That's a great idea Terry, there are a lot of local computer groups out there that help their members out a lot. So how about this. If you're a member of a local computer group or an organization that offers tech help to people, why don't you let us know in the comments? Groups and non-profits only, no businesses."

Please use this type of attribution information: Tech Definition: What's a thread? By Cyn Mackley, Tech Whisperer & Mystery **Writer** July 21, 2017 [https://cynmackley.com/2017/07/21/tech](https://cynmackley.com/2017/07/21/tech-definition-whats-a-thread/)[definition](https://cynmackley.com/2017/07/21/tech-definition-whats-a-thread/)-whats-a-thread/ (or a Tiny, Bitly or Google shortened URL)

#### **3. 2017 Q3 Reports**

*(Continued on page 9)*

#### *(Continued from page 8)*

In this issue, you will find meeting ideas, what is happening in other groups, and a list of the latest updates uploaded to Jere's Tech Tips column on APCUG's website as well as the new Apple Tech Tips column. They are updated a minimum of once a week or more often as he and others find tips they think you would be interested in knowing about. Gabe also has his usual Tips for User Groups. I think you will find interesting information on each page.

## **4. Is Your Group's Website Protected with an SSL Certificate?**

SSL establishes an encrypted link between your web server and your visitor's web browser. This ensures that all data passed between the two remains private and secure. Google highly recommends all websites be secure with an SSL certificate. Your first step should be to check with the ISP that hosts your website and ask about what they offer in the way of SSL certificates.

This link takes you to an article on how to get a free SSL certificate: <http://bit.ly/2vg2TF2>

This article also has information on obtaining an SSL certificate: <http://bit.ly/2v8mPIU>

Let's Encrypt <https://letsencrypt.org/> is a site that offers free SSL certificates that work with many hosting companies.

### **5. APCUG's Facebook Page [\(https://](https://www.facebook.com/APCUG/) [www.facebook.com/APCUG/\)](https://www.facebook.com/APCUG/)**

If your group is on Facebook, have you and your group liked APCUG's page? Have you let your members know APCUG has a presence on Facebook and that we encourage them to like the page? Lots of great information and tips are posted regularly. For information on how your group can connect with APCUG's Facebook page, click on these links: [http://](http://bit.ly/2tKHaAR) [bit.ly/2tKHaAR](http://bit.ly/2tKHaAR) / [https://www.screencast.com/t/](https://www.screencast.com/t/fewRFb9P) [fewRFb9P](https://www.screencast.com/t/fewRFb9P)

## **6. Reminder - FREE August 19 Summer VTC**

A few members can get together and watch the sessions together. Or, members can 'attend' different presentations at home in their bathrobes and fuzzy slippers and give reports at their next general meeting. Or, if your group meets on August 19, attendees can watch live one or more of the presentations for their meeting. The Quad-Cites Computer Society (also from Region 6) has had Tailgate parties in their meeting room with attendees bringing the refreshments. Of course, groups also use the VTC videos for meeting presentations.

Descriptions and Bios at: [www.apcug2.org](http://www.apcug2.org)

Register at: [https://apcug](https://apcug-summer-2017-vtc.eventbrite.com)-summer-2017 [vtc.eventbrite.com](https://apcug-summer-2017-vtc.eventbrite.com)

## **TRACK 1**

Pi-hole ad blocker Home Automation Security Finding Tech Information on Medium.com

## **TRACK 2** (I'll be hosting this Track again)

GNSS (Global Navigation Satellite System) – Why You Shouldn't Get Lost! Chromebooks are for Seniors Ideas for Revitalizing Your Computer Club

Until next time. Remember to let me know when your group is doing something special for your program or activity so I can include it in the next APCUG Report.

John John Kennedy, APCUG Board of Advisors Region 3 (IN,KY,MI,OH,TN) Region 6 (IL,IA,MN,ND,NE,SD,WI) *Your communication link with APCUG*

*(Continued on page 10)*

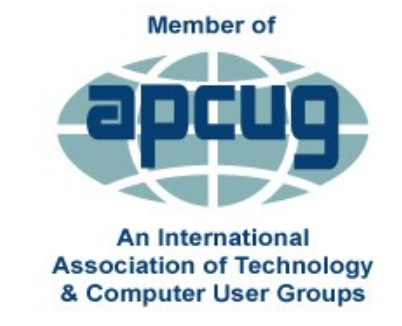

**APCUG** itself is not a user group; only user groups themselves are members. APCUG's product and service are offered to group leaders, who can then share them with their members.

"Association of Personal Computer User Groups" (APCUG) *An International Organization of Technology & Computer User Groups*

## **APCUG's Summer Virtual Technology Conference (VTC) - Aurgust 19, 2017**

[www.apcug2.org](http://www.apcug2.org) [www.facebook.com/APCUG](http://www.facebook.com/APCUG) [www.twitter.com/apcug](http://www.twitter.com/apcug) [www.youtube.com/apcugvideos](http://www.youtube.com/apcugvideos) *APCUG is not a part of, nor a representative of any manufacturer, product, reseller, dealer, consultant, or business. The organization does not endorse any product, etc. As a member of APCUG, you have received this email to inform you of updates, changes, or special news and information. Our policy has always been to send e-mail messages only to* 

*(Continued from page 9) announce such information, and we will continue to honor this policy. If you no longer want to receive these e-mails, please reply to the sender. Thank you for being a member of APCUG.*

> **GEEKS ARE PEOPLE WHO LOVE SOMETHING SO MUCH THAT ALL THE DETAILS MATTER**

> > Marissa Mayer | http://www.yahoo.com

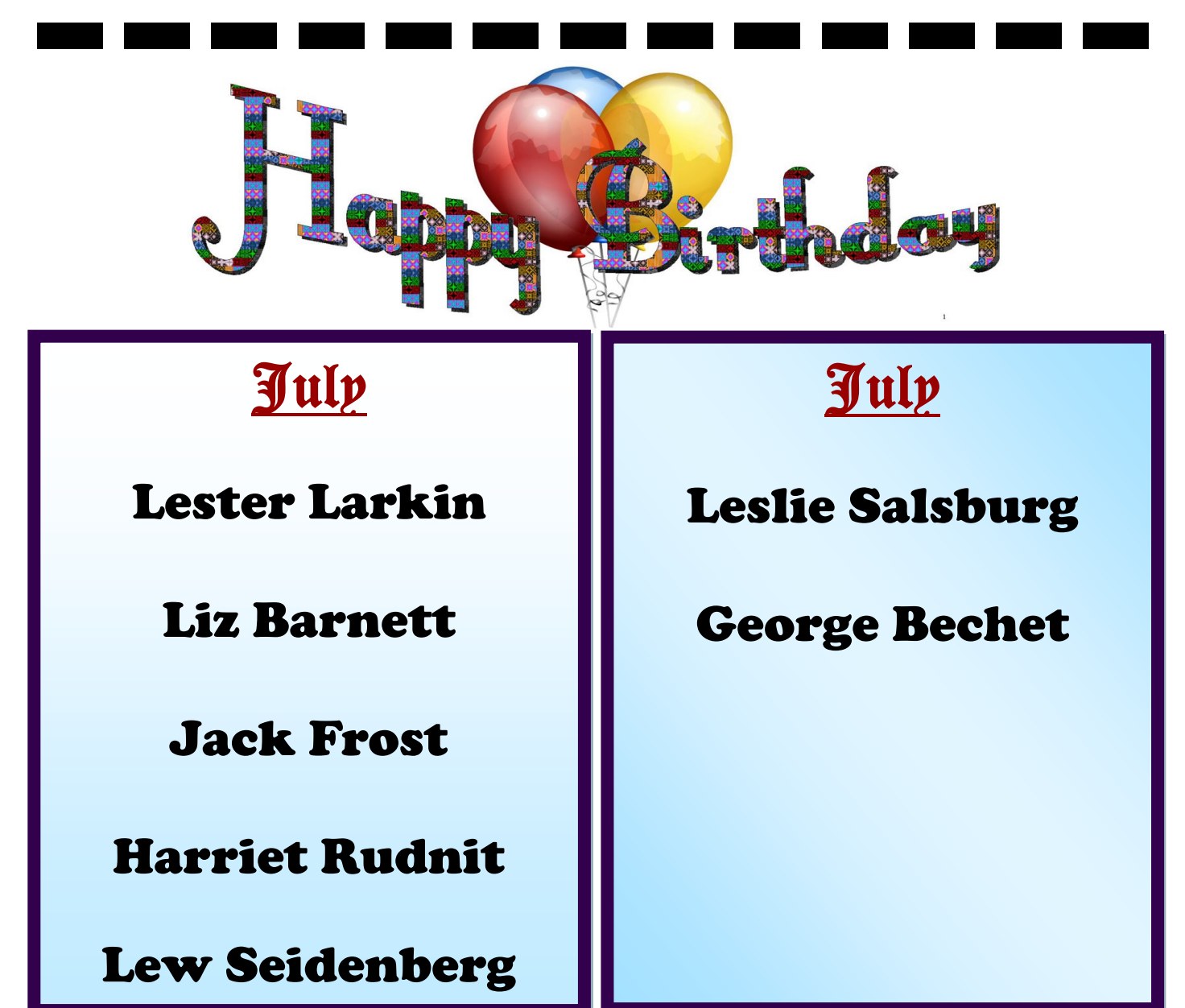

of archived news from newspapers around the world. The address is https:// news.google.com/newspapers?hl=en

- · Compare foods using "vs". Can't decide between a burger or pizza for dinner? Type in "rice vs. quinoa," for example, and you'll receive side-by-side comparisons of the nutritional facts.
- Filter search results for recipes. If you search your favorite food, and then click "Search Tools" right under the search bar, you'll be able to filter recipes based on ingredients, cook time and calories.

*(Continued from page 7)* It's the perfect tool if you have certain dietary restrictions.

- Use "DEFINE:" to learn the meaning of words—slang included. Streamline the dictionary process by using, for example, "DEFINE: mortgage." For words that appear in the dictionary, you'll be able to see etymology and a graph of its use over time alongside the definition. Google will even sift the web to define slang words or acronyms. Try out "DEFINE: bae" or "DEFINE: SMH".
- Play Atari Breakout by searching it on Google Images. The legendary brick

*(Continued on page 12)*

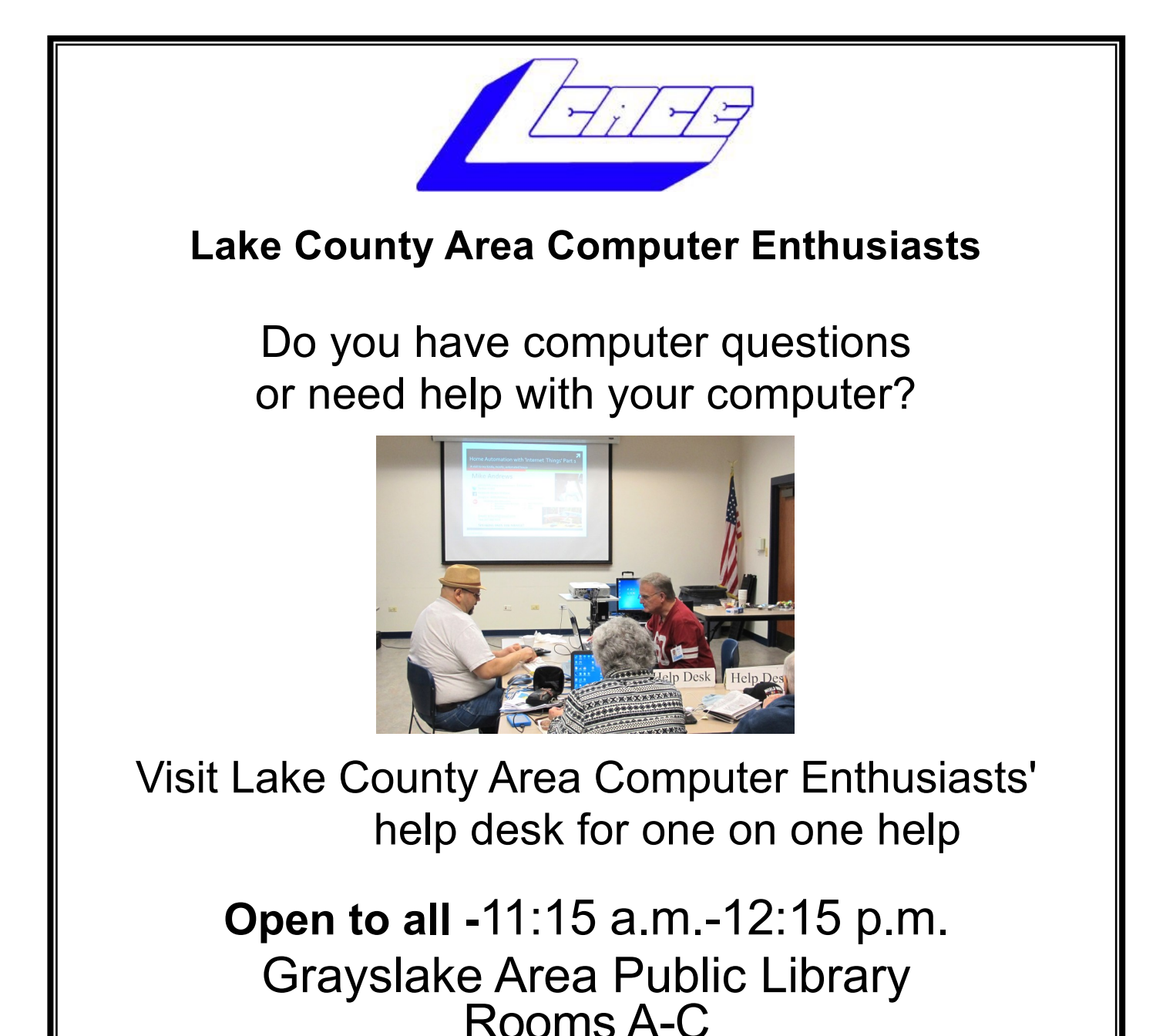

**11**

#### *(Continued from page 11)*

breaker game is available for easy access on Google. Just search "Atari Breakout" (without quotes) on Google Images and enjoy.

- Search images using images. Ever come across a photo that looks strangely familiar? Or if you want to know where it came from? If you save the image, and then search it on Google Images (with the camera button), you'll be able to see similar images on the web.
- Press the mic icon on Google's search bar, and say "flip a coin" Google will flip a coin for you when you don't have one on hand.

## Back to Basics Is Amazon "Prime" Worth It?

**Jim Cerny, Forum Leader, Sarasota** Technology User's Group, FL December 2016 issue, Sarasota Monitor www.thestug.org jimcerny123 (at) gmail.com

Gradually as technology progresses faster than our minds can catch up to it, on-line shopping is becoming more and more the trend. If you check the contents of Santa's sleigh this year you will find many items are in Amazon shipping boxes! Even Walmart and other stores are allowing ordering online and then picking up your completed order at their store – all for free. But Amazon is taking a big piece of the Walmart customer pie, and the big plus with Amazon "Prime" is FREE delivery anywhere!

Amazon has great prices too. And although the cost to become an Amazon "Prime" member is \$100 a year, (ouch, you say!?) even if you purchase a modest number of products it can easily be worth the price.

Shopping for things to buy comes often in our house, not just at the Holidays, and we make note of prospective purchases at the stores. We write down (or make a note in our iPhone) the make, model, and price of the items we are interested in. Sometimes we take a quick photo of the item on the shelf with the price tag. Then we look up the same item on Amazon.com. Almost always the price is the same or in many cases cheaper. Once we know what we want, we can save selected items in our "shopping cart" on-line and continue to compare multiple items before purchase. For our extended family, which is literally in all parts of the country, the benefit is definitely the "free shipping" – being able to send any Amazon purchase anywhere in the country with NO shipping costs. If it is a gift, they will even gift-wrap it for you and send a message for a small fee. So, if you do any shipping of gifts Amazon Prime could be a big help to you. Just your savings on gas for going to the stores and then to the post office or shipper could make up the \$100 annual fee.

There are other benefits to Amazon Prime which may be of interest to you. Amazon keeps adding enhancements and options to get your business, and many could be fun or helpful for you as well. Here are just a few of them:

- Movies on-line or downloaded to your device. Many are free with your "prime" membership.
- Music on-line with fun playlists of different styles or by artist or album.
- Free photo storage.
- Groceries and pet supplies delivered to your door for a flat \$5 fee.

Please go to Amazon.com or use Google to search for "How to use Amazon.com" and watch a video to learn all the possibilities. Many of these added services may be available only within a limited area or zip code.

# Online Safety

February Meeting Recap By John Weigle, Editor, Channel Islands PCUG, CA March 2017 issue, The TOE www.cipcug.org jweigle (at) vcnet.com

Online safety was the primary topic of the February program, with member Michael Shalkey discussing the amount of personal information that's on the internet and many of the dangers that creates. He used chayn.co/safety, which was designed for women but has tips for everyone in its online security guide as a general

*(Continued on page 13)*

guide to dangers and solutions, and familytreenow.com, a genealogy site, to demonstrate the amount of information that's easy to find.

The chain.co/safety site offers a starter pack and an advanced guide about possible scams, dangers and solutions. Both are free and part of the website. Its introduction includes this statement: "Modern technology such as the internet/mobile phones etc., has made it increasingly easy for abusive partners to stalk, intimidate and threaten their targets both online and offline. The good news: you can take measures to protect yourself! Assess your risk and take back control with this guide of best practices."

The site emphasizes that everyone posts all kinds of information on social media, opens accounts of many kinds, logs in to sites, and have apps on our computers or smart phones that have information we seldom think about, such as Wi-Fi signals and GPS locations, websites we've visited and pictures we post. It also suggests considering how your children's posts might affect your privacy. Are they posting their addresses, schools, activities, and places they like to visit? General recommendations:

- Use a strong password  $-$  at least 15 characters, upper and lower case letters, and numbers and symbols.
- Don't use the same password on many sites.
- · Don't let your browser save your passwords.
- · Think passphrase instead of password.
- Use a password manager and change your passwords periodically.
- Use two-factor authentication.

## Browser recommendations

Use the Electronic Frontier Foundation's Panopticlick at https:// panopticlick.eff.org. (The writer tested the site and it recommended installing Privacy Badger, which it says blocks tracking ads, and invisible trackers, unblocks third parties that promise to honor do not track and determines if the browser protects you from fingerprinting (it lists the information that's shared).

The site has instructions on privacy settings for Chrome, Firefox, Safari, Explorer, and others, and discusses private browsing techniques within browsers and with add-ons. Facebook and Twitter settings are explained as are loca-

*(Continued from page 12)* tion apps in smart phones. Message apps WhatsApp and Signal are also discussed. The Advanced Guide discusses how to identify your security risks and what to do about the ones you find, starting with documenting any abusers who are bothering you. Sections include securing mobile phones, laptops, computers, and apps; browsing the web, social engineering and phishing, IP addresses and Wi-Fi, among others. Other topics include antivirus and firewall software, encryption and deleting information, remembering that deleting computer files does not remove files. It just changes the file name, which tells the computer other files can write over the "deleted" one.

> FamilyTreeNow.com - As noted above, this is a genealogy site, but it could be used by stalkers and others who want to learn more about an individual. "This is a scary, scary thing," Shalkey said. The opening page asks for the first and last name of the person you want information about and a state or all states.

> Shalkey used himself and the result was ultimately a long list of associated names, possible relatives, possible associates, current and past addresses and phone numbers. Most of the entries were valid and names that he recognized. (The writer visited the site and the first result was a list of nine people with the name John Weigle. I selected myself and got a much shorter list than the one Shalkey found. My name and my deceased father's name were correct. I did not recognize the sole possible associate. Of the eight current and past addresses, four were correct home or mailing addresses, one was a business site my brother and I co-owned, and three were wrong. Three phone numbers were correct.).

> A member of the audience noted that the ease of finding former addresses is a good reason not to use them as part of a password. Clicking on an address brings up a picture of the location. "When you think 'nobody knows anything about me' — not necessarily true," Shalkey said. The site has an opt-out page.

> Questions and answers Q: Are maiden names on the site? A: Yes.

> Q: Is there a fee? A: I'm sure there is somewhere, but so far what I've shown you is free. Q: Is the site tracking you? A: I'm not sure. I could have used incognito browsing, which is not tracked.

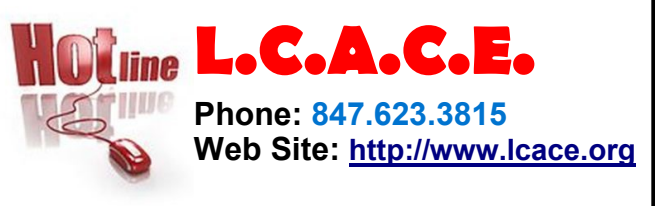

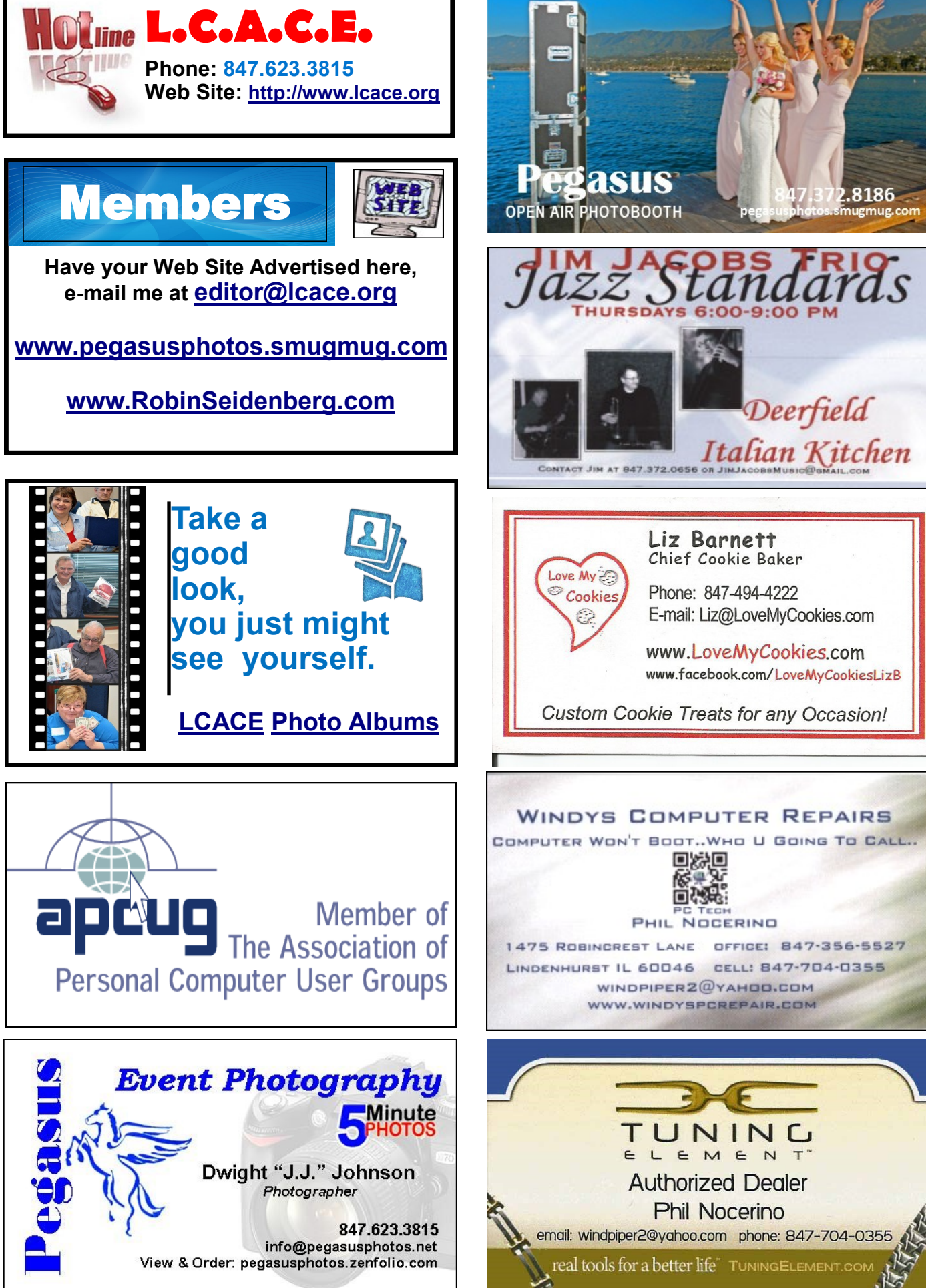